## **Mein Bibliothekskonto**

Das Benutzerkonto ist über die Homepage und den Online-Katalog der Bibliothek erreichbar:

[Link zum Bibliothekskonto](https://opac.lbs-halle.gbv.de/LBS_WEB/borrower/borrower.htm?USR=1095&BES=2&LAN=DU)

## **Zugangsdaten**

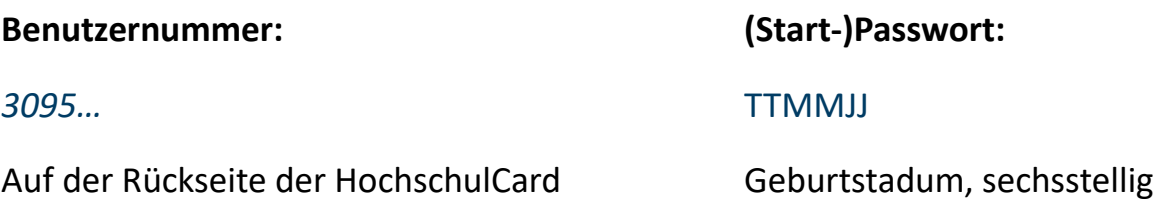

## **Leihfristen verlängern**

- 1. "Mein Konto" öffnen und anmelden
- 2. Entleihungen öffnen, Medien auswählen und rechts auf "Verlängern" klicken
- 3. Kontrollieren, ob Leihfristen verlängert wurden
- **Leihfristen werden ab dem Tag der Verlängerung 28 Tage verlängert. Maximal 5 Verlängerungen sind möglich.**

## **Medien vormerken / bestellen**

- 1. Im Online-Katalog bei dem gewünschten Buch unter Ausleihstatus "vormerken" anklicken
- 2. Es öffnet sich ein neues Fenster. Dort anmelden und rechts auf "Bestellen/Vormerken" klicken
- **Nur ausgeliehene Bücher können vorgemerkt werden. Per E-Mail wird man darüber informiert, dass das Buch an der Ausleihtheke zur Abholung 8 Tage bereitliegt.**

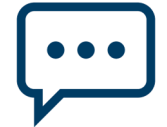